**Package contents** 

Power cord x 1

**Quick Installation Guide** 

5GHz 11AC 867Mbps Gigabit Basestation

#### **▶** LED indicators

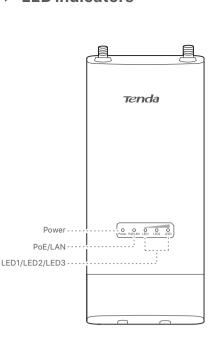

| LED indicators                                              | Status                | Description                                                                                                    |
|-------------------------------------------------------------|-----------------------|----------------------------------------------------------------------------------------------------|
| Power                                                       | Solid on              | The device is powered on properly.                                                                                                    |
|                                                             | Off                   | The device is not powered on or not powered on properly.                                                                                                    |
| PoE/LAN                                                     | Solid on              | The port is connected properly, but no data is transmitted.                                                                                                    |
|                                                             | Blinking              | Data is being transmitted over the port.                                                                                                    |
|                                                             | Off                   | The port is not connected, or not connected properly.                                                                                                    |
| LED1, LED2, LED3<br>(Received signal<br>strength indicator) | Solid on/<br>Blinking | The Base Station is successfully bridged or connected to other devices.  • Solid on: The Base Station works in AP, Repeater, P2MP or Router mode.  • Blinking: The Base Station works in Client, Universal repeater or WISP mode.  Each LED indicator is set with a received signal strength value, which is the threshold for the corresponding LED indicator to light up. You can judge the connection quality through the status of these indicators. The default values are shown below.  -90dBm -80dBm -70dBm  LED1 LED2 LED3  You can change the values on the Wireless > Advanced page in the web UI of the Base Station. |
|                                                             | Off                   | No device is connected to the Base Station in a wireless manner, or the received signal strength does not reach the minimum value (-90dBm by default) for any LED indicator to light up.                                                                                                    |

## **▶** Port/button

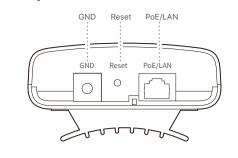

| Port/Button | Description                                                                                                    |  |
|-------------|----------------------------------------------------------------------------------------------------|--|
| GND         | Grounding terminal.  Use a grounding cord and included grounding screw to connect the grounding terminal to the earth or building for surge and lightning protection.                                                                                                    |  |
| Reset       | Reset Button.  When the <b>Power</b> LED indicator lights solid on, hold down this button for about 8 seconds, then release it when all the LED indicators light up. The Base Station is reset successfully.                                                                        |  |
| PoE/LAN     | 10/100/1000 Mbps auto negotiation port for both power input a data transmission. You can use an Ethernet cable (CAT5e or better Ethernet cable is recommended) to connect this port and the PoE injector for pow supply. The length of the Ethernet cable should not exceed 60 mete |  |

## Install the device

The Base Station can work with the dish, sector or other antenna (purchased separately). If you purchase the IP-COM antenna, or this Base Station fits to the bracket of the antenna you purchased, you can choose bracket mounting to install the Base Station; otherwise, you can choose pole mounting.

#### Bracket mounting

1. Press the handle on the mounting bracket, align the four hooks on the rear panel of the Base Station with the four slots on the bracket, and slide the Base Station to fix it onto the bracket.

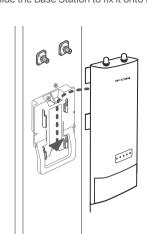

2. Remove the plastic screw caps on the RP-SMA connectors of the Base Station

3. Connect one side of two RF coaxial cables (enclosed with the antennas) to the RP-SMA connectors of the Base Station.

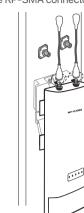

4. Connect the other side of the RF coaxial cables to the connectors of the antenna.

For product or function details, please go to www.ip-com.com.cn

Quick installation guide x 1

Grounding screw (PM3\*6 mm) x 1

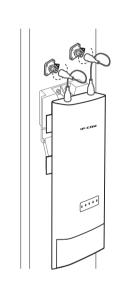

## Pole mounting

1. Use a screwdriver to loosen the metal strap by turning the screw counter-clockwise

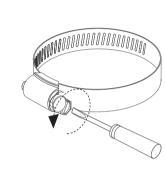

2. Straighten out the end of the metal strap, and thread it through the back of the Base Station. Then wrap the metal strap around the pole, and tighten the strap by turning the screw clockwise using the screwdriver

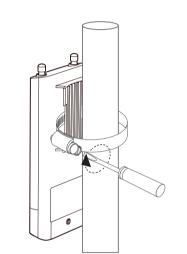

3. Remove the plastic screw caps on the RP-SMA connectors of the

4. Connect one side of two RF coaxial cables (enclosed with the antennas) to the RP-SMA connectors of the Base Station.

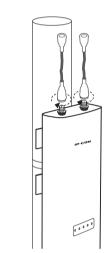

5. Connect the other side of the RF coaxial cables to the connectors of the antenna.

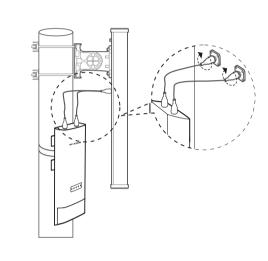

## Grounding

Connect the GND terminal of the Base Station to a grounding terminal conencted the earth or building to protect the Base Station from overvoltage and overcurrent caused by lightning and ESD.

- 1. Connect one side of a grounding cord to the included grounding
- 2. Conenct the grounding screw to the GND terminal of the Base Station, and tighten it.
- 3. Connect the other side of the grounding cord to the grounding terminal connected to the earth or building.

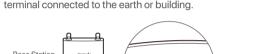

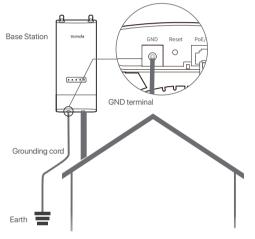

# P2MP connection with Omni-directional antenna

The Base Station in AP mode can provide WiFi network, allowing home users or small office users to connect to the WiFi network with outdoor long range CPEs. The Base Station can work with some IP-COM CPEs. MS-5AC is used for illustration here.

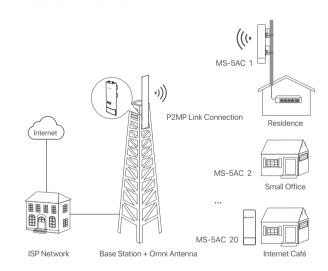

### **Option 1: Automatic bridging (recommended)**

• Automatic bridging is only applicable when the Base Station and CPE are in factory settings • Ensure that only the Base Station and one CPE are powered

on when performing peer-to-peer bridging. Otherwise, the peer-to-peer bridging may fail. • For peer-to-multiple peers bridging, perform peer-to-peer

bridging first, and then power on the rest CPEs within 30 minutes. Otherwise, the bridging may fail.

• It is recommended to bridge one Base Station to 20 CPEs at

Step 1: Prepare a Base Station and 20 CPEs (MS-5AC), and put all MS-5AC near the Base Station. Step 2: Choose one MS-5AC to perform peer to peer bridging with

1. Place the Base Station and the MS-5AC next to each other.

2. Remove the covers of the Base Station and MS-5AC, and use Ethernet cables to connect their PoE/LAN ports to the PoE ports of the PoE injectors.

3. Use the included power cords to connect the PoE injectors to power sources. The PoE/LAN LED indicators of the Base Station and MS-5AC light up.

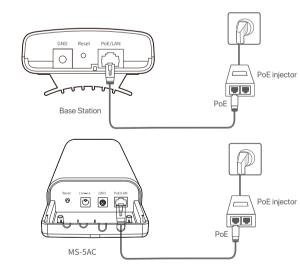

the Base Station light solid on and those of the CPE keep blinking, the automatic bridging succeeds. The DHCP servers of the Base Station and MS-5AC are disabled. MS-5AC works in Client mode and its IP address is changed to 192.168.2.2.

About 1 minute later, when the LED1, LED2 and LED3 indicators of

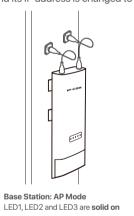

RECYCLING

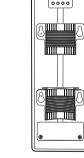

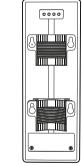

LED1, LED2 and LED3 are blinking

Step 3: Within 30 minutes after the peer-to-peer bridging succeeds, power other MS-5AC on.

**Step 4:** About 1 minute later, if the LED1, LED2, and LED3 of these CPEs keep blinking, the bridging succeeds.

This product bears the selective sorting symbol for Waste electrical and

pursuant to European directive 2012/19/EU in order to be recycled or

or to the retailer when he buys a new electrical or electronic equipment.

dismantled to minimize its impact on the environment.

Operating Humidity: 10% - 90% RH, non-condensing

For EU/EFTA, this product can be used in the following countries:

Operating Temperature:-30°C - 60°C

electronic equipment (WEEE). This means that this product must be handled

User has the choice to give his product to a competent recycling organization

BG CZ DK DE EE IE EL ES FR HR IT CY LV

After the bridging succeeds, the DHCP servers of the CPEs are disabled, and the IP addresses of CPEs working in Client mode are all changed into 192.168.2.2.

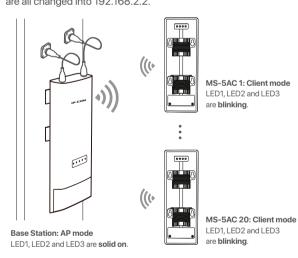

#### **Option 2: Manual bridging**

Refer to the configuration procedures in **Scenario 1: PtP** backhaul connection with dish antennas to set the Base Station to the AP mode, and set all MS-5AC to Client mode.

# **FAQ**

#### Q1: I cannot log in to the web UI of the Base Station by entering 192.168.2.1. What should I do?

A1: Try the following methods:

• Ensure that the Base Station has been connected to the power source and the computer properly. Ensure that the IP address of the computer is set to 192 168.2 X (X

ranges from 2 to 254 and is unused). Restore the Base Station to factory settings

#### Q2: How to reset the Base Station? A2: Note: Resetting the Base Station clears all settings, and you need to

configure it again. Method 1: When the Power LED indicator lights solid on, hold down the

Reset button for about 8 seconds, then release it when all the LED indicators light up. The Base Station is reset successfully. Method 2: Log in to the web UI of the Base Station, choose Tools > Maintenance, and click the Reset button.

## Q3: How to check that the Base Station is under the best connection

A3: Method 1: Observe the signal strength LED indicators of the Base Station. The connection quality reaches the best when the LED1, LED2 and LED3 indicators of the Base Station light solid

Method 2: Log in to the web UI of the Base Station (the default IP address is 192.168.2.1), check the bridging status in **Status** > Wireless Status

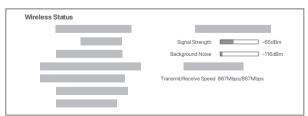

Stronger signal strength (-60 dBm is better than -70 dBm), less background noise (-100 dBm is better than -90 dBm), and fast transmit/receive speed lead to better bridging signal.

### Q4. The automatic bridging fails. What should I do?

A4: Try the following solutions: • Peer-to-peer bridging: If the peer-to-peer bridging fails, reset the Base

Station and CPE to factory settings, and try again.

• Peer-to-multiple peers bridging: After peer-to-peer bridging succeeds, ensure that the rest CPEs are powered on within 30 minutes. If the problem persists, reset the Base Station and all CPEs, and try again.

#### Q5. When the bridging succeeds, the LED1, LED2, and LED3 indicators $\,$ do not light up or only some of them do. What should I do?

A5: Try the following solutions

• Place the Base Station and the CPE in an elevated location with few obstacles nearby.

• Make slight direction adjustment of the Base Station by moving it vertically and horizontally. Change the direction with an interval of 20 -30 s each time in order to observe the change of LED1, LED2 and LED3 indicators until the best signal is received.

# $\epsilon$

**CE Mark Warning** 

This is a Class A product. In a domestic environment, this product may cause radio interference, in which case the user may be required to take adequate

This equipment should be installed and operated with a minimum distance 20cm between the device and your body. The mains plug is used as disconnect device, the disconnect device shall

remain readily operable. NOTE: (1) The manufacturer is not responsible for any radio or TV interference caused by unauthorized modifications to this equipment. (2) To avoid unnecessary radiation interference, it is recommended to use a shielded RJ45

#### **Declaration of Conformity**

Hereby, SHENZHEN IP-COM Networks Co., Ltd. declares that the radio equipment type BS9 is in compliance with Directive 2014/53/EU. The full text of the EU declaration of conformity is available at the following internet address: http://ip-com.com.cn/en/ce.html

Operating Frequency: EU/5150-5250MHz (CH36-CH48) EIRP Power (Max.): 22.98dBm Operating Frequency: EU/5470-5725MHz (CH100-CH116, CH132-CH140) EIRP Power (Max.): 26.98dBm

Software Version: V1.0.0.10

Adapter Model: BN060-P12024 Manufacture: SHENZHEN HEWEISHUN NETWORK TECHNOLOGY CO., LTD. Input: 100 - 240V AC, 50/60Hz 0.3A Output: 24V==0.5A ==: DC Voltage

# FC

### FCC Statement

This equipment has been tested and found to comply with the limits for a Class A digital device, pursuant to Part 15 of the FCC Rules. These limits are designed to provide reasonable protection against harmful interference when the equipment  $% \left( 1\right) =\left( 1\right) \left( 1\right) \left($ is operated in a commercial environment. This equipment generates, uses, and can radiate radio frequency energy and, if not installed and used in accordance with the instruction manual, may cause harmful interference to radio communications. Operation of this equipment in a residential area is likely to cause harmful interference in which case the user will be required to correct the

interference at his own expense. Operation is subject to the following two conditions: (1) this device may not

cause harmful interference, and (2) this device must accept any interference received, including interference that may cause undesired operation.

## **Radiation Exposure Statement**

This device complies with FCC radiation exposure limits set forth for an uncontrolled environment and it also complies with Part 15 of the FCC RF Rules. This equipment should be installed and operated with minimum distance 20cm between the device and your body.

Any changes or modifications not expressly approved by the party responsible for compliance could void the user's authority to operate the equipment. This transmitter must not be co-located or operating in conjunction with any other antenna or transmitter Operating frequency: 5150-5250MHz, 5725-5850MHz

**NOTE:** (1) The manufacturer is not responsible for any radio or TV interference caused by unauthorized modifications to this equipment. (2) To avoid unnecessary radiation interference, it is recommended to use a shielded RJ45 cable.

#### **Technical Support** Shenzhen Tenda Technology Co., Ltd.

6-8 Floor, Tower E3, NO.1001, Zhongshanyuan Road, Nanshan District, Shenzhen, China. 518052 USA hotline: 1-800-570-5892 Toll Free: 7 x 24 hours Canada hotline: 1-888-998-8966 Toll Free: Mon - Fri 9 am - 6 pm PST Hong Kong hotline: 00852-81931998 Global hotline: +86 755-2765 7180 (China Time Zone)

## E-mail: support@tenda.com.cn

Website: www.tendacn.com

© 2021 Shenzhen Tenda Technology Co., Ltd. All rights reserved. Tenda is a registered trademark legally held by Shenzhen Tenda Technology Co., Ltd. Other brand and product names mentioned herein are trademarks or registered trademarks of their respective holders. \\ Specifications are subject to change without notice.